# BeoSound 5

## Handleiding

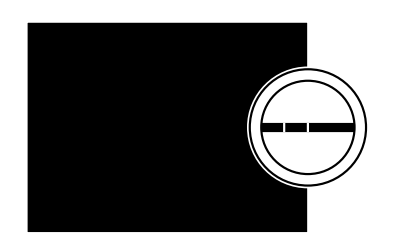

**BANG & OLUFSEN** 

## Geachte klant,

Deze handleiding bevat extra informatie over uw product en beschrijft bepaalde kenmerken en functies uit de gids Aan de slag gedetailleerder.

U vindt hieronder meer informatie over instellingen, over het bedienen van uw product met een afstandsbediening van Bang & Olufsen en over het beschikbaar maken van uw digitale muziek.

Deze handleiding wordt regelmatig bijgewerkt om rekening te houden met nieuwe kenmerken en functies die geïntroduceerd worden met software-updates.

U vindt nog meer informatie over uw product in de rubriek Veelgestelde vragen op *www.bang-olufsen.com/faq*.

Technische gegevens, functies en het gebruik van deze functies kunnen zonder voorafgaande kennisgeving worden gewijzigd.

## **Inhoud**

#### **Menuoverzicht,** *4*

Hier vindt u een overzicht van de schermmenu's.

#### **Bedieningspaneel,** *6*

Hier leest u hoe u het fysieke bedieningspaneel van uw muzieksysteem kunt gebruiken.

#### **De Beo5 of Beo6 gebruiken,** *7*

Hier leest u hoe u uw muzieksysteem kunt bedienen met een Beo5 of Beo6.

#### **Tweeweg communicatie,** *8*

Hier leest u hoe u de Beo6 kunt gebruiken voor tweeweg communicatie.

#### **De Beo4 gebruiken,** *9*

Hier leest u hoe u uw muzieksysteem kunt bedienen met een Beo4.

#### **Geluidsinstellingen aanpassen,** *10*

Hier leest u hoe u balans, lage tonen, hoge tonen, enz. aanpast.

#### **Taal en tijdzone wijzigen,** *11*

Hier leest u hoe u de displaytaal kunt veranderen.

#### **Het onderhoudsmenu,** *12*

Hier vindt u informatie over het gebruik van de opruimfunctie, het instellen van automatische software-updates, de meest recente software en het uitvoeren van handmatige softwareupdates.

#### **Service-instellingen,** *14*

Hier leest u hoe u de buffertijd van internetradio kunt wijzigen of hoe u de MOTS-functie kunt uitschakelen. Pas de instellingen aan van het optionele CD Ripping Device.

#### **Netwerkinstellingen,** *17*

Hier vindt u informatie over het integreren van uw muzieksysteem in een Network Linkopstelling en over hostnaam, IP-adres en wachtwoord.

#### **Muziek beschikbaar maken,** *19*

Hier leest u hoe u muziekbronnen beschikbaar kunt maken om af te spelen.

#### **Gekleurde lijsten en genummerde favorieten creëren,** *25*

Hier leest u hoe u persoonlijke afspeellijsten kunt aanmaken.

#### **MOTS,** *26*

Meer informatie over MOTS.

#### **Het menu Rollen,** *27*

Hier leest u hoe u uw muzieksysteem kunt gebruiken voor Play Timers enz. en hoe u audiomasterinstellingen en bronnamen kunt wijzigen.

#### **De opstarttijd veranderen,** *30*

Hier leest u hoe u de standaard opstarttijd kunt aanpassen.

## Menuoverzicht

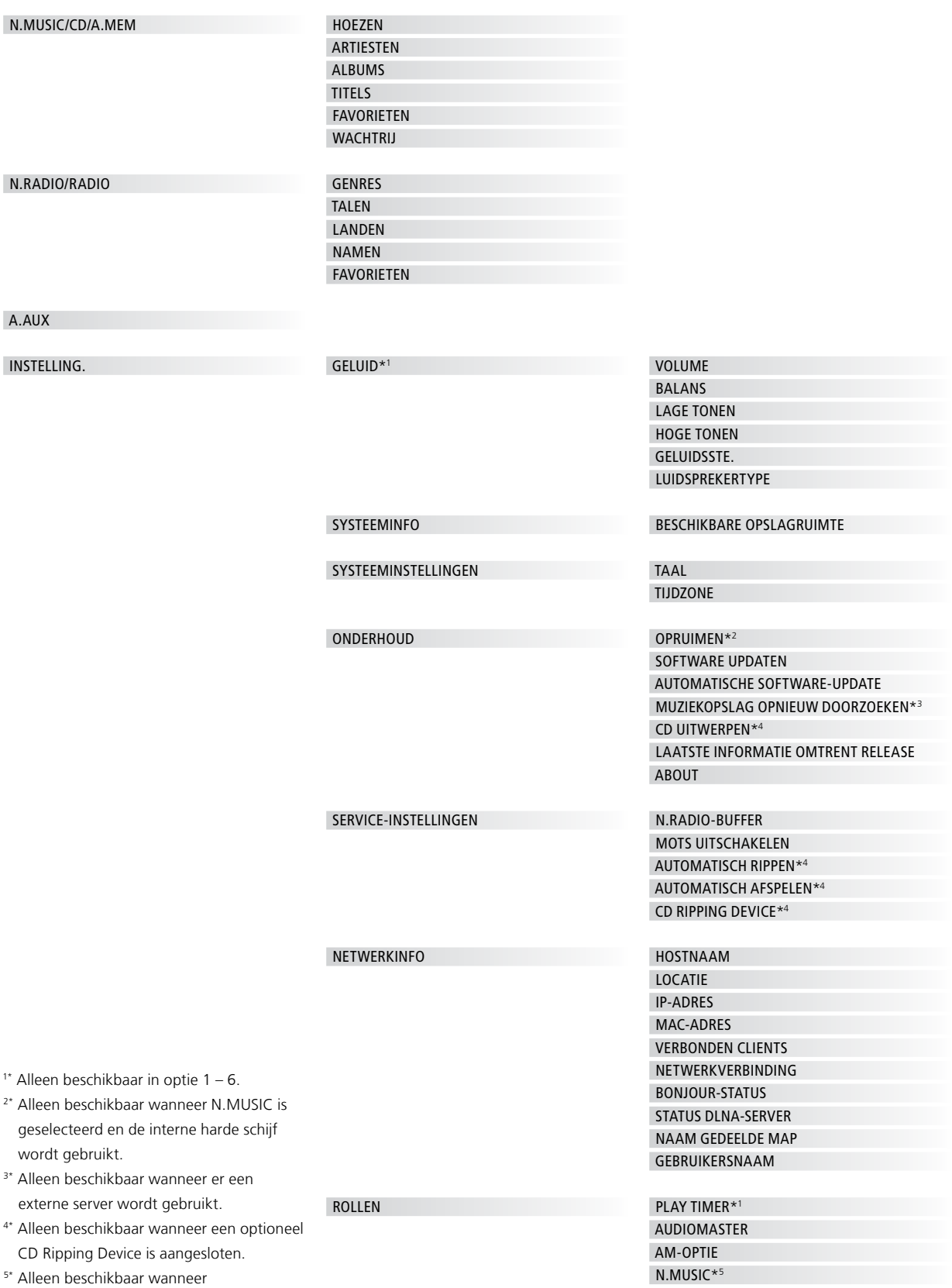

AUDIOMASTER is ingesteld op JA.

N.RADIO\*<sup>5</sup>

## Menuoverzicht – geavanceerd

Menu's voor de dagelijkse bediening van uw BeoSound zijn toegankelijk met de aanwijzer en het wiel.

Bijkomende menu's gebruikt voor geavanceerde instellingen zijn 'verborgen' omdat u ze niet heel vaak nodig hebt, omdat het gewoon 'statusdisplays' zijn of omdat de instellingen in deze menu's de prestaties van uw BeoSound kunnen beïnvloeden.

**Zo kunt u de 'geavanceerde' menu's weergeven:** 

- > Gebruik de aanwijzer om MODUS te markeren.
- > Draai aan het wiel om INSTELLING. te selecteren.
- $>$  Druk tweemaal op  $\geq$  en druk op GO.

Hiernaast worden alleen de extra menu's getoond.

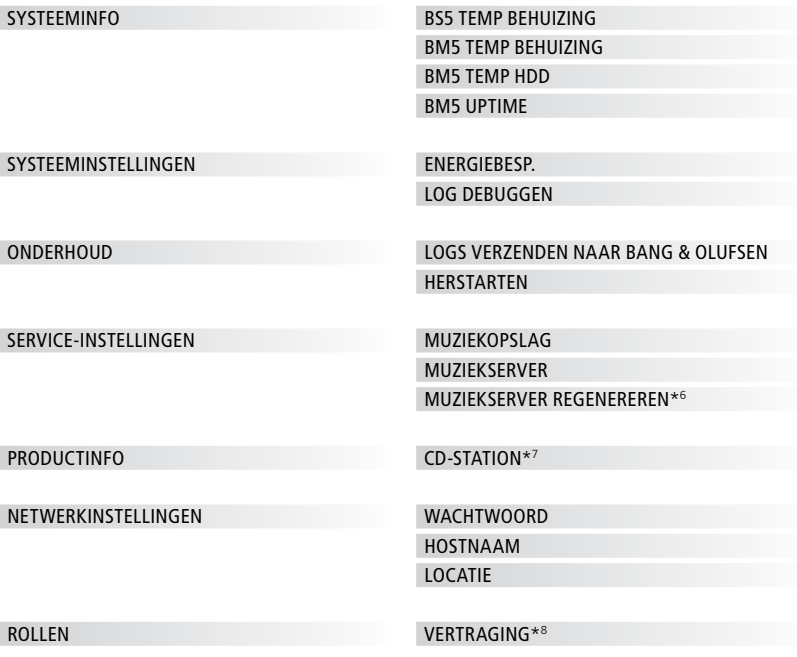

6\* Alleen beschikbaar wanneer MUZIEKSERVER is ingesteld op JA. 7\* Geeft aan of een CD Ripping Device is aangesloten. Gebruik dit menu om te controleren of het CD Ripping Device correct is aangesloten. De opties zijn: 'GEVONDEN' en 'NIET GEVONDEN'. Als in het menu 'NIET GEVONDEN' staat, controleer dan de kabelverbindingen tussen de BeoSound 5 en het CD Ripping Device. 8\* Alleen beschikbaar wanneer AM-OPTIE is ingesteld op 0.

## Bedieningspaneel

Dit muzieksysteem werd ontworpen voor bediening via het bedieningspaneel. U kunt door muziek en zenders bladeren en selecties maken.

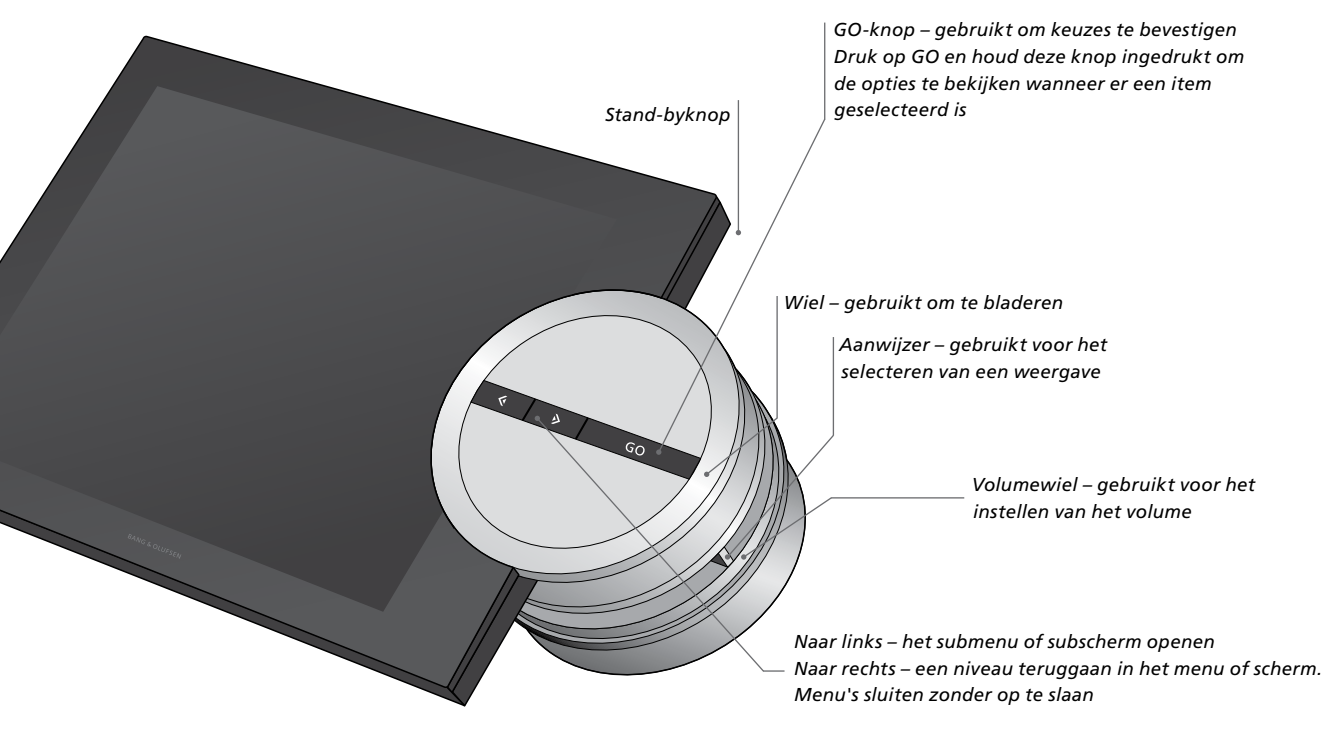

Afhankelijk van de gebruikte bron en de geselecteerde weergave, krijgt u verschillende opties te zien wanneer u **GO** indrukt terwijl er een item gemarkeerd is.

#### **N.MUSIC**

VERWIJD. … Een album, artiest of track verwijderen uit weergaven en lijsten. TOEV. A. … Een item toevoegen aan de favorieten. Als u niet wilt dat een bepaalde track wordt opgenomen in de afspeellijst gegenereerd door MOTS, moet u deze toevoegen aan de UITSLUITINGSLIJST.

#### **N.RADIO**

VERWIJD. … Een zender verwijderen. TOEV. A. … Een zender toevoegen aan de favorieten.

#### **Gekleurde lijsten en genummerde favorieten**

VERWIJD. … Een album, artiest, track of zender uit een lijst verwijderen. LIJST WISSEN … Alles uit de lijst in kwestie verwijderen.

#### **AFSPEELWACHTRIJ**

VERWIJD. … Een track verwijderen uit de afspeelwachtrij.

WACHTRIJ WISSEN … Alles uit de wachtrij verwijderen.

TOEV. A. … Een item toevoegen aan de favorieten. Als u niet wilt dat een bepaalde track wordt opgenomen in de afspeellijst gegenereerd door MOTS, moet u deze toevoegen aan de UITSLUITINGSLIJST.

#### **UITSLUITINGSLIJST**

VERWIJD … Een item verwijderen uit de uitsluitingslijst en het opnieuw invoegen in MOTS.

LIJST WISSEN … Alles uit de uitsluitingslijst verwijderen.

#### **RIPPEN BEZIG**

Tijdens het rippen van een cd, verschijnen de tracks apart in de riplijst. De geripte tracks kunnen worden geselecteerd om af te spelen.

#### **ONLANGS TOEGEVOEGD**

Deze lijst bevat alle tracks die onlangs werden toegevoegd aan de interne harde schijf. De lijst wordt gesorteerd in de volgorde waarin de albums werden toegevoegd aan de harde schijf. Tracks die werden toegevoegd via het CD Ripping Device en tracks die werden overgedragen van een aangesloten computer, worden ook in de lijst opgenomen.

## De Beo5 of Beo6 gebruiken

Als u de Beo5 of Beo6 gebruikt, moet deze geconfigureerd zijn voor gebruik met het muzieksysteem. Neem contact op met uw dealer.

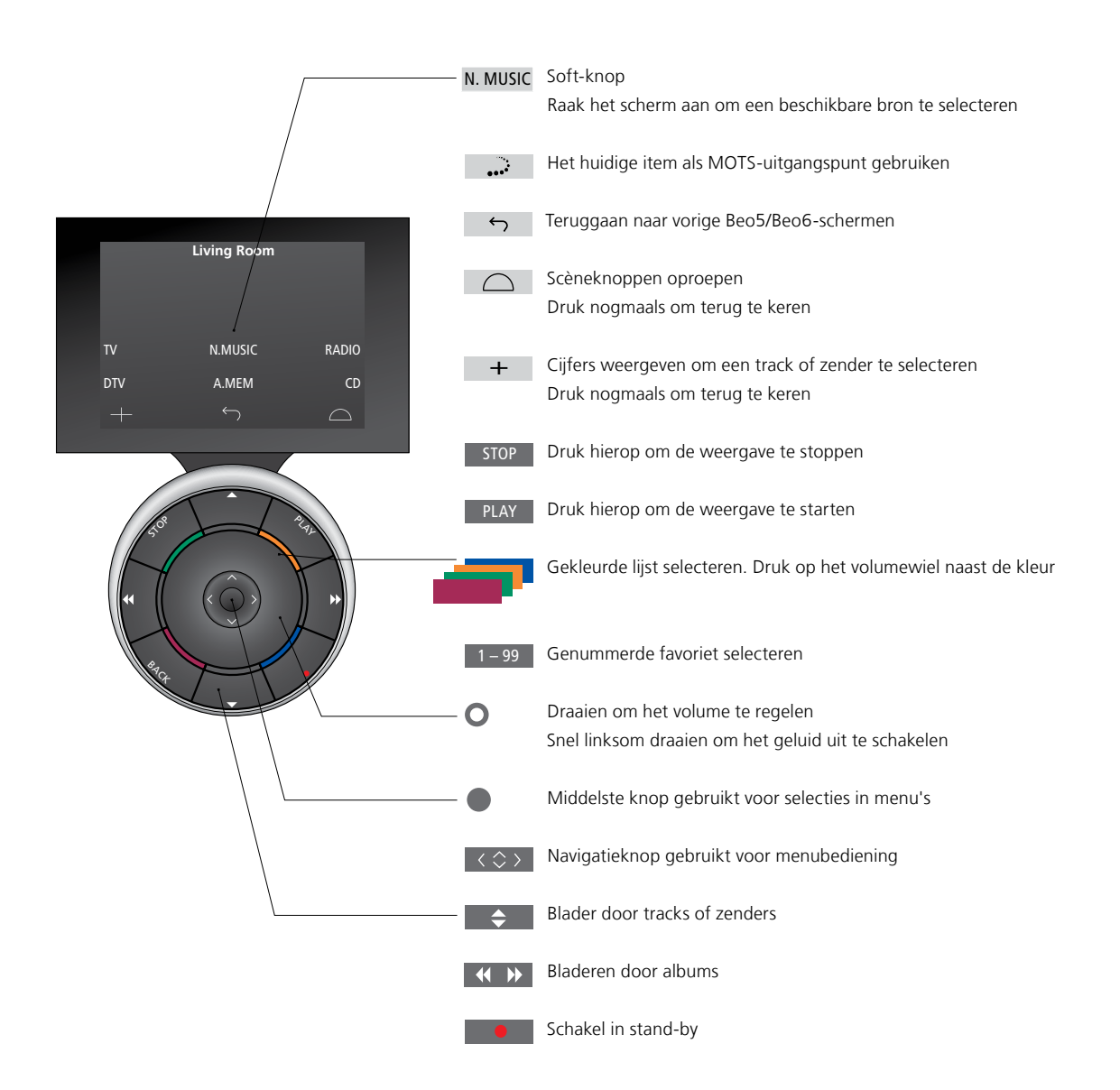

Wanneer uw Beo6-

afstandsbediening is ingesteld voor tweeweg communicatie en is verbonden met uw draadloos netwerk, dan kunt u met de afstandsbediening door de muziek op uw muzieksysteem bladeren. U kunt zien wat er op dit moment wordt afgespeeld en tracks wijzigen of toevoegen aan uw afspeelwachtrij.

Uw muzieksysteem moet ook verbonden zijn met uw netwerk.

Meer informatie over het verbinden van de Beo6 met een draadloos netwerk vindt u in de Handleiding van de Beo6.

Wanneer u de BeoSound 5 draadloos wilt bedienen met de Beo6, moet u wachten tot de Beo6 is verbonden met het draadloze netwerk.

Wanneer u de Beo6 in de lader plaatst, blijft het huidige scherm weergegeven. U kunt de BeoSound 5 nog steeds bedienen.

#### **N.MUSIC doorzoeken op de Beo6**

De hoes van de huidig afgespeelde track wordt weergegeven op de Beo6 en u kunt door uw muziekcollectie bladeren om tracks toe te voegen aan de afspeelwachtrij of om een nieuw MOTSuitgangspunt te creëren. Wanneer u een nieuw MOTS uitgangspunt aanmaakt wordt de spelende track onderbroken zodra er een nieuwe MOTS afspeelwachtrij is gegenereerd.

#### *Bladeren door uw muziek …*

- > Raak de knop aan waarmee u uw muziekbron kunt activeren (bv. N.MUSIC). *Om het product in te schakelen, dient u zich binnen het IR-bereik te bevinden.*
- > Kies de knop voor de sorteeroptie die u wilt gebruiken: ALBUM of ARTIEST.
- > Kies een letter om een lijst van Albums of Artiesten weer te geven die starten met deze letter. Albums en Artiesten worden alfabetisch gerangschikt.
- > Glijd met uw vinger over het scherm (van boven naar onderen of omgekeerd) om van het ene naar het andere scherm te gaan.
- > Druk kort om te selecteren.
- > Houd ingedrukt om de opties voor het geselecteerde item weer te geven.

#### *Toevoegen aan de afspeelwachtrij …*

- > Houd het item ingedrukt om de optie WACHTRIJ op te roepen.
- > Druk op de knop WACHTRIJ om de track toe te voegen aan de afspeelwachtrij.

#### *Een nummer gebruiken als MOTSuitgangspunt …*

- > Houd het item ingedrukt om de optie MOTS op te roepen.
- > Druk op het MOTS-symbool •••<sup>•</sup> om het nummer als MOTS-uitgangspunt te gebruiken.

*In alle lijsten kunt u een item ingedrukt houden om het optiescherm voor dat item weer te geven.* 

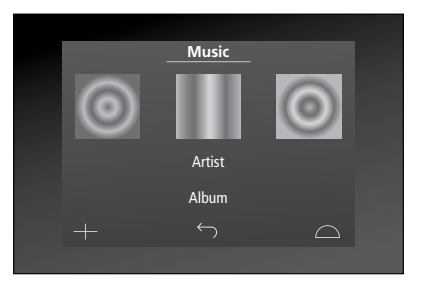

*De hoes van de meest recent afgespeelde track wordt links weergegeven. De hoes die wordt weergegeven op de rechterkant dient als inspiratie voor nieuwe muziek.*

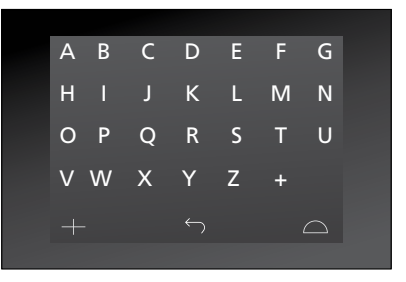

*Druk op een letter om de Album- of Artiestenlijst weer te geven.* 

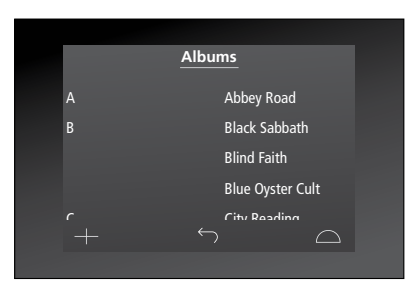

*Druk om terug te keren naar het 'lettertoetsenbord' op een letter links op het scherm.* 

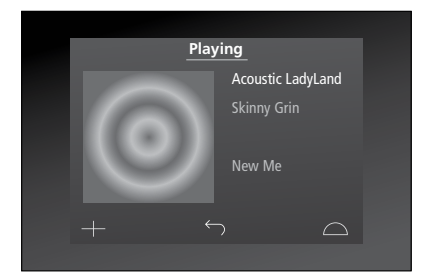

*Druk op de hoes van het scherm 'Huidig nummer' om de Afspeelwachtrij weer te geven.*

## De Beo4 gebruiken

Het muzieksysteem kan ook bediend worden met de Beo4 afstandsbediening.

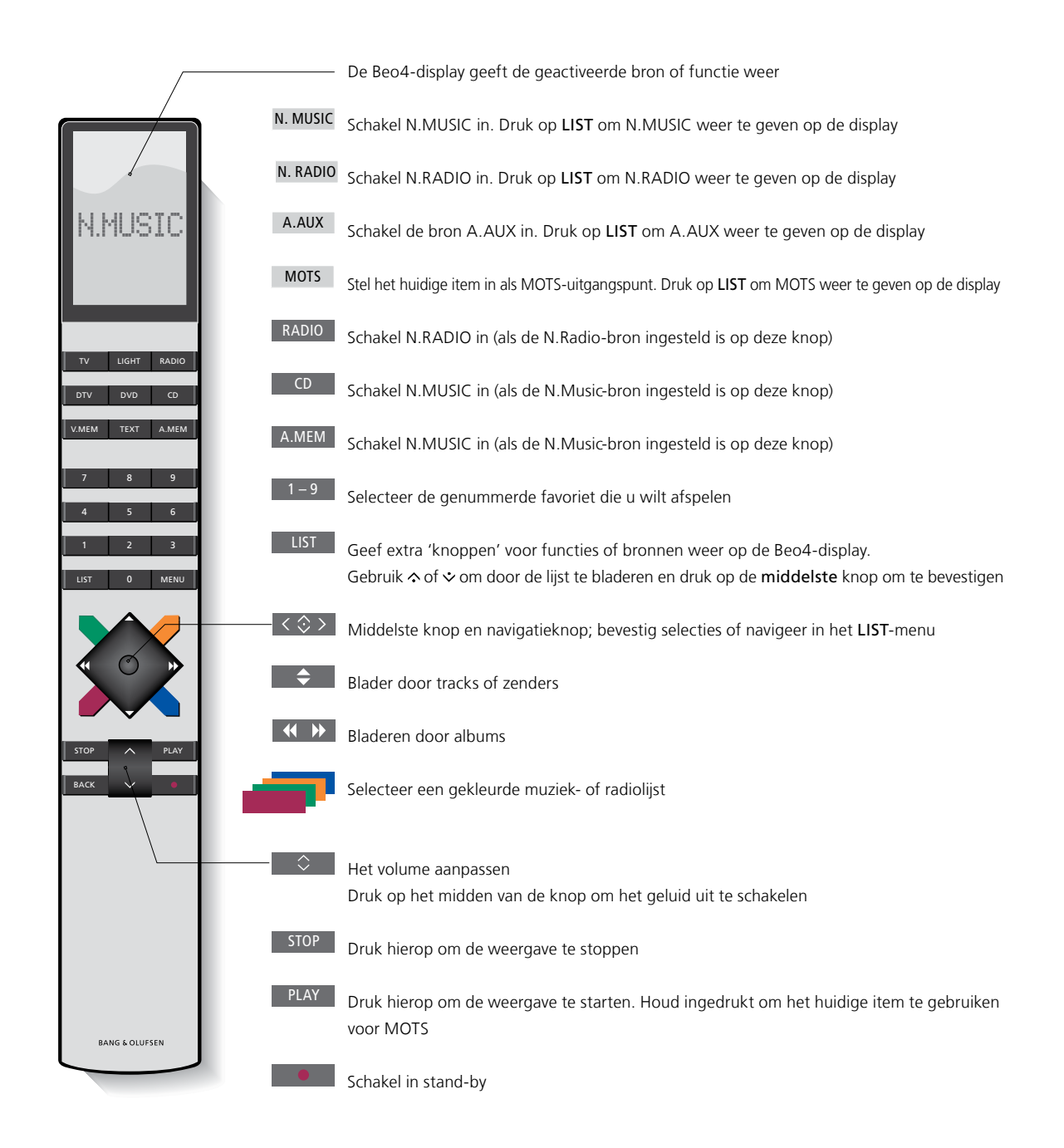

## Geluidsinstellingen aanpassen

Sla uw voorkeursgeluidsinstellingen op. Als u een geluidsinstelling opslaat, begint uw systeem op dat geluidsniveau te spelen telkens wanneer u het inschakelt.

De geluidsinstellingen zijn in de fabriek ingesteld op gemiddelde waarden die geschikt zijn voor de meeste gebruikssituaties.

Wanneer u BeoLab 5-luidsprekers aansluit op het muzieksysteem, moet dit worden ingesteld in het menu LUIDSPREKERTYPE.

Het menu GELUID is niet beschikbaar wanneer uw muzieksysteem is ingesteld op Option 0.

#### **Volume, lage tonen of hoge tonen aanpassen**

U kunt niveaus instellen voor volume, lage tonen, hoge tonen en balans. Deze functie compenseert het effect dat het menselijk oor bij lagere geluidssterktes minder gevoelig wordt voor hoge en lage tonen. Bij een laag volume worden de hoge en lage tonen extra versterkt weergegeven, waardoor de muziek dynamischer gaat klinken.

#### *Geluidsinstellingen aanpassen …*

- > Gebruik de aanwijzer om MODUS te markeren.
- > Draai aan het wiel om INSTELLING. te selecteren en druk op GO.
- > Gebruik de aanwijzer om GELUID te markeren.
- > Draai aan het wiel om het geluidselement te selecteren dat u wilt aanpassen: VOLUME, BALANS, LAGE TONEN, HOGE TONEN of GELUIDSSTE. en druk op GO. De huidige waarde wordt aangeduid door de positie van het wiel wanneer het menu geopend wordt.
- > Draai aan het wiel om de geluidsinstelling aan te passen en druk op GO om op te slaan.

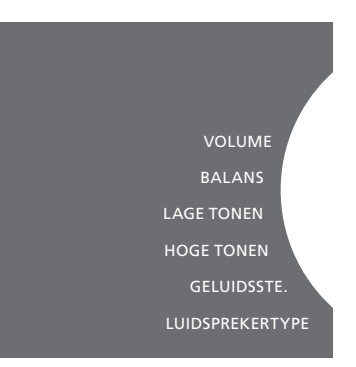

*Bij het afstellen van het geluid reageren de luidsprekers op de afstelling.* 

*Volume 0 dempt het geluid. Het is niet mogelijk om volumeniveau 0 of volumeniveaus boven 75 op te slaan.* 

*Als uw muzieksysteem is ingesteld op Option 0, geeft de volumedisplay op het muzieksysteem altijd het maximale volume aan.* 

## Taal en tijdzone wijzigen

U kunt op elk moment de displaytaal van uw muzieksysteem wijzigen.

Nadat u een taal gekozen hebt, worden alle menu's en berichten op het scherm in deze taal weergegeven.

Het muzieksysteem zal mogelijk opnieuw opstarten wanneer u de taal wijzigt.

U moet ervoor zorgen dat de tijdzone correct is ingesteld als uw BeoSound 5 deel uitmaakt van een Play Timer.

U kunt de displaytaal van uw muzieksysteem aanpassen aan uw eigen voorkeur.

#### *De taal veranderen …*

- > Gebruik de aanwijzer om MODUS te markeren.
- > Draai aan het wiel om INSTELLING. te selecteren en druk op GO.
- > Gebruik de aanwijzer om SYSTEEMINSTELLINGEN te markeren.
- > Draai aan het wiel om TAAL te selecteren en druk op GO.
- > Draai aan het wiel om de gewenste taal te selecteren en druk op GO.
- > Gebruik de aanwijzer om het menu te verlaten.

#### *De juiste tijdzone instellen …*

- > Gebruik de aanwijzer om MODUS te markeren.
- > Draai aan het wiel om INSTELLING. te selecteren en druk op GO.
- > Gebruik de aanwijzer om SYSTEEMINSTELLINGEN te markeren.
- > Draai aan het wiel om TIJDZONE te selecteren en druk op GO.
- > Draai aan het wiel om de juiste tijdzone te selecteren en druk op GO.
- > Gebruik de aanwijzer om het menu te verlaten.

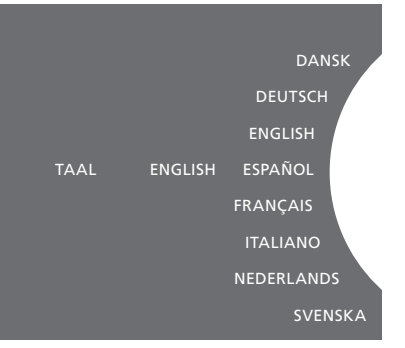

*U kunt uw voorkeurstaal selecteren in het menu SYSTEEMINSTELLINGEN. De huidige displaytaal wordt weergegeven wanneer het menu geopend wordt; hier is dat ENGLISH.* 

## Het onderhoudsmenu

Vanuit het menu kunt u de opruimfunctie activeren om ongewenste tracks van de interne harde schijf te verwijderen. De opruimfunctie is alleen beschikbaar wanneer de interne harde schijf is geselecteerd als muziekopslag.

Wanneer u items van de harde schijf verwijdert, zullen deze opnieuw verschijnen als u ze opnieuw overzet naar de harde schijf.

U kunt ook de productsoftware updaten en alles lezen over de recentste software in uw product.

Het geavanceerde menu LOGS VERZENDEN NAAR BANG & OLUFSEN verzamelt de foutlogboeken van de producten en verstuurt ze in gecomprimeerde vorm via internet naar Bang & Olufsen. Deze kunnen alleen worden verstuurd wanneer een technicus erom gevraagd heeft.

#### **Opruimfunctie**

U kunt de opruimfunctie gebruiken om tracks, albums of artiesten permanent van de interne harde schijf te verwijderen. Om de opruimfunctie te gebruiken, moet u deze eerst inschakelen terwijl N.Music actief is.

*De opruimfunctie inschakelen …*

- > Gebruik de aanwijzer om MODUS te markeren.
- > Draai aan het wiel om INSTELLING. te selecteren en druk op GO.
- > Gebruik de aanwijzer om ONDERHOUD te markeren.
- > Draai aan het wiel om OPRUIMEN te selecteren en druk op GO.
- > Draai aan het wiel om AAN te selecteren en druk op GO.

*Wanneer u een item markeert in een lijst, bijvoorbeeld Artiestweergave voor N.Music, krijgt u ook de optie om items te verwijderen wanneer u de knop GO ingedrukt houdt.* 

#### **Handmatige software-update**

U kunt kiezen om de software handmatig te updaten of het systeem instellen op automatische softwareupdates. Het systeem start opnieuw op wanneer u software bijwerkt.

#### *Software handmatig updaten …*

- > Gebruik de aanwijzer om MODUS te markeren.
- > Draai aan het wiel om INSTELLING. te selecteren en druk op GO.
- > Gebruik de aanwijzer om ONDERHOUD te markeren.
- > Draai aan het wiel om SOFTWARE UPDATEN te selecteren en druk op GO.
- > Op de display verschijnen het logo van Bang & Olufsen en het bericht: 'Zoekt nieuwe software - Druk op GO om te annuleren'.
- > Wanneer de software-update voltooid is, verschijnt het bericht 'Downloaden 100 % voltooid' op de display. Als er geen nieuwe software beschikbaar is, verschijnt het bericht 'Geen nieuwe software-update beschikbaar' op de display.
- > Schakel het systeem in stand-by om de software-update door te voeren.

*OPGELET! Het handmatig updaten van de software is een eenmalige bewerking die geen invloed heeft op de instelling 'AUTOMATISCHE SOFTWARE-UPDATE'.* 

*OPGELET! Handmatige software-updates hebben invloed op de muziekweergave.*

#### **Automatische software-update**

Wij raden u aan om de instelling automatische software-update ingeschakeld te laten.

#### *Automatische software-update …*

- > Gebruik de aanwijzer om MODUS te markeren.
- > Draai aan het wiel om INSTELLING. te selecteren en druk op GO.
- > Gebruik de aanwijzer om ONDERHOUD te markeren.
- > Draai aan het wiel om AUTOMATISCHE SOFTWARE-UPDATE te selecteren. Druk op GO.
- > Selecteer JA of NEE en druk op GO om op te slaan. Deze instelling wordt standaard ingeschakeld in de fabriek.
- > Gebruik de aanwijzer om het menu te verlaten.

*OPGELET! Wij raden u aan om de instelling 'AUTOMATISCHE SOFTWARE-UPDATE –JA' ongewijzigd te laten. Als deze instelling uitgeschakeld is, zal het systeem niet automatisch zoeken naar nieuwe software-updates.* 

#### **Cd uitwerpen**

Als uw muzieksysteem is uitgerust met het optionele CD Ripping Device, kunt u deze functie gebruiken om een geplaatste cd uit te werpen. Dit kan handig zijn als u een cd hebt geplaatst, maar beslist om deze nu niet te rippen.

*Een geplaatste cd uitwerpen …*

- > Gebruik de aanwijzer om MODUS te markeren.
- > Draai aan het wiel om INSTELLING. te selecteren en druk op GO.
- > Gebruik de aanwijzer om ONDERHOUD te markeren.
- > Draai aan het wiel om CD UITWERPEN te selecteren en druk op GO.

*Voor informatie over het instellen van het optionele CD Ripping Device, zie 'Serviceinstellingen'.* 

OPRUIMEN SOFTWARE UPDATEN AUTOMATISCHE SOFTWARE-UPDATE CD UITWERPEN LAATSTE INFORMATIE OMTRENT RELEASE ABOUT

## Service-instellingen

In het menu SERVICE-INSTELLINGEN kunt u de buffertijd voor internetradio verhogen en de MOTS-functie uitschakelen.

U kunt instellen of het optionele CD Ripping Device automatisch moet starten met rippen en of de cd die wordt geript automatisch moet worden afgespeeld tijdens het rippen.

U kunt ook de 'verborgen' menu's weergeven om muziekopslag te selecteren.

#### **N.RADIO-buffer**

Als het geluid lijkt weg te vallen wanneer u internetradio beluistert, kunt u de ontvangst van een slechte internet- of netradioverbinding verbeteren door de buffertijd te verhogen.

- > Gebruik de aanwijzer om MODUS te markeren.
- > Draai aan het wiel om INSTELLING. te selecteren en druk op GO.
- > Gebruik de aanwijzer om SERVICE SETTINGS te markeren.
- > Draai aan het wiel om N.RADIO-BUFFER te selecteren en druk op GO.
- > Draai aan het wiel om een buffertijd te selecteren (in seconden) en druk op GO.

*Opgelet: Als de buffertijd verlengd wordt, is het mogelijk dat ook de opstarttijd van de radio langer wordt.* 

*Bang & Olufsen kan de kwaliteit van de internetradiozenders beschikbaar gesteld door programma-aanbieders niet garanderen.* 

#### **MOTS uitschakelen**

De MOTS-functie gebruikt automatisch het laatste nummer in uw afspeelwachtrij om een reeks van soortgelijke nummers aan te maken. MOTS wordt standaard ingeschakeld in de fabriek. Als u echter alleen wilt luisteren naar muziek die u zelf geselecteerd hebt, kunt u de MOTSfunctie uitschakelen.

- > Gebruik de aanwijzer om MODUS te markeren.
- > Draai aan het wiel om INSTELLING. te selecteren en druk op GO.
- > Gebruik de aanwijzer om SERVICE SETTINGS te markeren.
- > Draai aan het wiel om MOTS UITSCHAKELEN te selecteren en druk op GO.
- > Draai aan het wiel om YES te selecteren en druk op GO.

*Als MOTS uitgeschakeld is, wordt er alleen muziek afgespeeld die u handmatig aan de afspeelwachtrij hebt toegevoegd. Zie 'MOTS' voor meer informatie over MOTS.*

#### **Opstarten CD Ripping Device**

Het CD Ripping Device is ingesteld om te starten wanneer u de BeoSound 5 bedient via het bedieningspaneel door aan het wiel te draaien, de hendel te verplaatsen of op een van de knoppen te drukken. U kunt deze instelling wijzigen zodat het CD Ripping Device altijd wordt ingeschakeld wanneer de BeoSound 5 wordt ingeschakeld.

- > Gebruik de aanwijzer om MODUS te markeren.
- > Draai aan het wiel om INSTELLING. te selecteren en druk op GO.
- > Gebruik de aanwijzer om SERVICE-INSTELLINGEN te markeren.
- > Draai aan het wiel om CD RIPPING DEVICE te selecteren en druk op GO.
- > Draai aan het wiel om ALTIJD GEACTIVEERD te selecteren en druk op GO.

*Met de fabrieksinstelling 'MANUEEL ACTIVEREN' zal het CD Ripping Device niet worden ingeschakeld als u de BeoSound 5 bedient met een afstandsbediening of vanuit een secundaire ruimte. U moet de BeoSound 5 bedienen via het bedieningspaneel om het CD Ripping Device in te schakelen.* 

#### **Automatisch rippen**

Als het optionele CD Ripping Device is aangesloten, kunt u hem zo instellen dat hij automatisch begint de rippen als een audio-cd wordt geplaatst. Als een cd is geript, worden de metagegevens automatisch overgedragen indien beschikbaar. Als er geen metagegevens beschikbaar zijn, kunnen ze handmatig worden toegevoegd en overgedragen via een aangesloten computer.

- > Gebruik de aanwijzer om MODUS te markeren.
- > Draai aan het wiel om INSTELLING. te selecteren en druk op GO.
- > Gebruik de aanwijzer om SERVICE-INSTELLINGEN te markeren.
- > Draai aan het wiel om AUTOMATISCH RIPPEN te selecteren en druk op GO.
- > Draai aan het wiel om AAN te selecteren en druk op GO.

*Als u UIT kiest, start het rippen pas nadat u dit hebt bevestigd.* 

*Cd's worden geript in het 'WMA lossless' formaat. Alleen standaard cd's met ongecomprimeerde inhoud kunnen worden geript.*

#### **Automatisch afspelen**

Als u een audio-cd ript, kunt u het systeem instellen zodat de cd wordt afgespeeld zodra het rippen is voltooid. Het muzieksysteem speelt de eerste track van de cd af zodra die is geript.

- > Gebruik de aanwijzer om MODUS te markeren.
- > Draai aan het wiel om INSTELLING. te selecteren en druk op GO.
- > Gebruik de aanwijzer om SERVICE-INSTELLINGEN te markeren.
- > Draai aan het wiel om AUTOMATISCH AFSPELEN te selecteren en druk op GO.
- > Draai aan het wiel om AAN te selecteren en druk op GO.

*U kunt op elk moment veranderen van bron, album, artiest of track tijdens het rippen van een cd. U kunt niet bladeren in de tracks op de cd die wordt geript tot elke track is geript.* 

#### **Muziekopslag**

Als u een NAS gebruikt als muziekopslag, moet u de BeoSound 5 daarvoor instellen. In de fabriek wordt de BeoSound 5 standaard ingesteld voor gebruik van de interne harde schijf.

- > Gebruik de aanwijzer om MODUS te markeren.
- > Draai aan het wiel om INSTELLING. te selecteren.
- $>$  Druk tweemaal op  $\geq$  en druk op GO.
- > Gebruik de aanwijzer om SERVICE SETTINGS te markeren.
- > Draai aan het wiel om MUSIC STORAGE te selecteren en druk op GO.
- > Draai aan het wiel om de BeoMaster 5 (interne harde schijf) of een verbonden server te selecteren en druk op GO.

*Bang & Olufsen raadt aan gebruik te maken van specifieke NAS-apparaten (Network Attached Storage). Neem contact op met uw Bang & Olufsen-dealer voor meer informatie.* 

#### **Muziekserver**

In een opstelling die bijvoorbeeld ook de BeoSound 5 Encore bevat, kunt u de BeoSound 5 instellen als een muziekserver waarvan de inhoud toegankelijk is via andere apparaten.

- > Gebruik de aanwijzer om MODUS te markeren.
- > Draai aan het wiel om INSTELLING. te selecteren.
- $>$  Druk tweemaal op  $\geq$  en druk op GO.
- > Gebruik de aanwijzer om SERVICE SETTINGS te markeren.
- > Draai aan het wiel om MUSIC SERVER te selecteren en druk op GO.
- > Draai aan het wiel om YES te selecteren en druk op GO.

*Wanneer de functie MUSIC SERVER is ingeschakeld, zal het systeem niet overschakelen op 'suspend'-modus en zal de harde schijf niet worden uitgeschakeld.* 

#### **Muziekserver regenereren**

Deze optie is alleen beschikbaar als de interne harde schijf wordt gebruikt als muziekserver. Als de muziek op de interne harde schijf om eender welke reden niet wordt weergegeven, kunt u opnieuw een scan uitvoeren van de muziek op de interne harde schijf.

- > Gebruik de aanwijzer om MODUS te markeren.
- > Draai aan het wiel om INSTELLING. te selecteren.
- $>$  Druk tweemaal op  $\geq$  en druk op GO.
- > Gebruik de aanwijzer om SERVICE SETTINGS te markeren.
- > Draai aan het wiel om REBUILD MUSIC SERVER te selecteren en druk op GO.
- > Draai aan het wiel om YES te selecteren en druk op GO.

## Netwerk instellen

Het systeem kan worden aangesloten op een netwerk via zowel een bekabelde als een draadloze verbinding. Voor de meest betrouwbare netwerkverbinding raadt Bang & Olufsen de bekabelde variant aan.

Bang & Olufsen raadt ook aan om gebruik te maken van een aparte router en access point – een Network Link-router – voor de beste weergave van digitale muziek.

Het installeren en instellen van de BeoSound moet altijd worden uitgevoerd door een installateur van Bang & Olufsen.

Neem voor meer informatie over de netwerkinstallatie van Bang & Olufsen contact op met uw dealer.

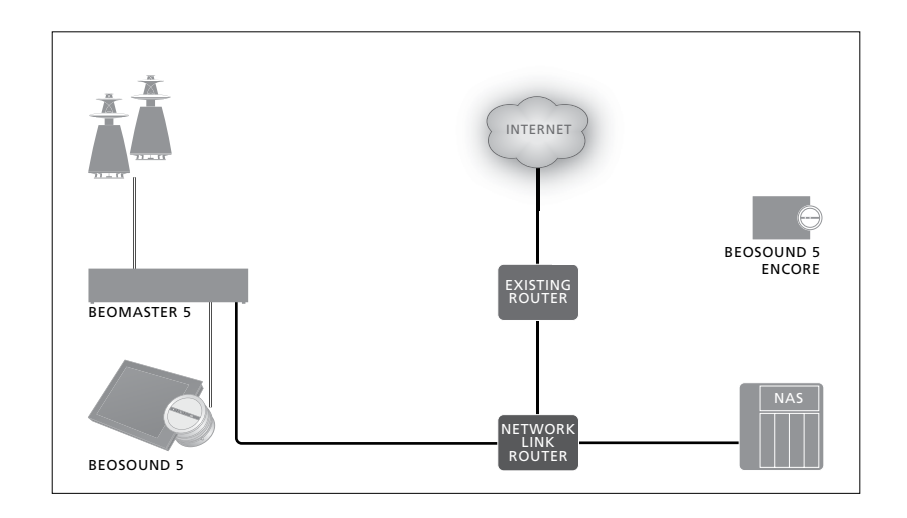

#### **Network Link-router**

De BeoSound 5 moet worden aangesloten op de Network Link-router. Dit kan zowel via een bekabelde als een draadloze verbinding. Bij gebruik van de interne harde schijf raden wij een bekabelde verbinding aan. Een draadloze oplossing vereist een draadloze USB-netwerkadapter, die afzonderlijk moet worden aangekocht. Eenmaal verbonden kan de BeoSound 5 muziek opgeslagen op een NAS ook afspelen via de verbinding met de Network Link-router.

*Wanneer u een NAS gebruikt, moet er uiteraard muziek beschikbaar zijn op de NAS.* 

#### **Netwerkinformatie weergeven**

U kunt de instellingen van uw netwerkverbinding bekijken in het menu NETWERKINFO.

- > Gebruik de aanwijzer om MODUS te markeren op uw muzieksysteem.
- > Draai aan het wiel om INSTELLING. te selecteren en druk op GO.
- > Gebruik de aanwijzer om NETWERKINFO te markeren. U kunt nu de instellingen voor uw netwerkverbinding zien.

*Zie de volgende pagina voor informatie over het wijzigen van de hostnaam of het wachtwoord.* 

#### **Hostnaam, IP-adres en klantenwachtwoord.**

In sommige gevallen hebt u informatie over de hostnaam, het IP-adres en het klantenwachtwoord van uw BeoSound 5-opstelling nodig, bijvoorbeeld nadat uw router losgekoppeld is geweest.

Deze informatie kunt u vinden in het menu NETWERKINFO. Als u echter uw wachtwoord of hostnaam wilt wijzigen, moet u het 'geavanceerde' menu NETWORK SETTINGS openen. Als u de hostnaam wijzigt, start het systeem opnieuw op.

#### *Netwerkinstellingen wijzigen …*

- > Gebruik de aanwijzer om MODUS te markeren.
- > Draai aan het wiel om INSTELLING. te selecteren.
- $>$  Druk tweemaal op  $\rightarrow$  en druk op GO.
- > Draai aan het wiel om NETWORK SETTINGS te selecteren en druk op GO.
- > Markeer de instelling die u wilt wijzigen en druk op GO.
- > Volg de instructies op het scherm en druk op GO om uw wijzigingen op te slaan.

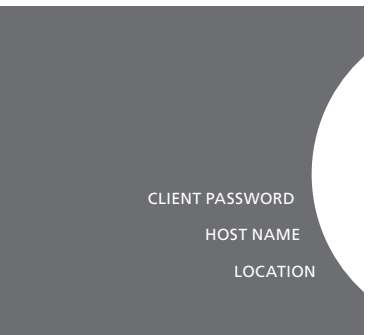

## Hoe muziek beschikbaar maken

Voordat u voor het eerst gebruik maakt van uw systeem, moet u verbinding maken met het internet en de muziekbronnen die u wilt gebruiken beschikbaar maken. Uw muzieksysteem biedt verschillende bronnen voor een optimale muziekervaring, waaronder internetradio, muziek van een bron aangesloten op de BeoMaster 5 via de line-inaansluiting (optioneel accessoire vereist), uw BeoMaster 5 of zelfs een NAS-apparaat (Network Attached Storage).

Uw dealer kan u helpen bij het instellen van het systeem en het beschikbaar maken van de bronnen.

Als de interne harde schijf gebruikt wordt, moet muziek worden overgezet naar de BeoMaster 5 om te kunnen worden afgespeeld. Dit kan via een pc of MAC met behulp van de speciale BeoConnectsoftware of via het optionele CD Ripping Device.

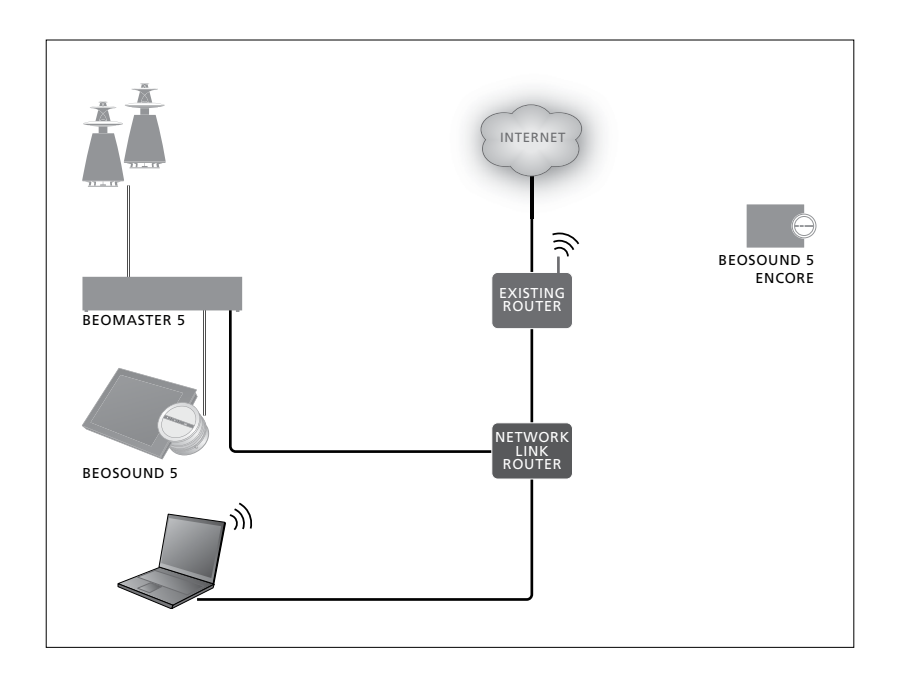

#### **BeoConnect-software**

De BeoConnect-software moet worden geïnstalleerd op de computer die is aangesloten op de BeoMaster 5. Aansluitingen en instellingen dienen te worden uitgevoerd door een erkende Bang & Olufsen-installateur.

De BeoConnect-software voor Windows kan hier worden gedownload: www.bang-olufsen.com/software-downloads

De handleiding van de BeoConnect voor Windows zit in de software maar kan ook hier worden gedownload: www.bang-olufsen.com/guides

De BeoConnect-software voor MAC kan hier worden gedownload: www.bang-olufsen.com/software-downloads

De handleiding van de BeoConnect voor MAC zit in de software maar kan ook worden gedownload op de website.

U kunt ook Windows Media Player gebruiken om uw cd's te rippen en muziek over te zetten naar de BeoMaster 5 en u kunt Windows Verkenner (of iTunes als u dat verkiest) gebruiken om uw muziek te organiseren. De BeoConnect moet echter op uw computer worden geïnstalleerd aangezien het fungeert als de 'link' naar de BeoMaster 5.

Zie www.bang-olufsen.com/faq en zoek BeoSound 5 op voor meer informatie.

#### **Internetradio afspelen**

Om naar de radio te kunnen luisteren, moet het muzieksysteem worden verbonden met het internet en moet u zich aanmelden via de BeoConnectsoftware. Zie de BeoConnecthandleiding voor meer informatie.

#### *Internetradio inschakelen …*

- > Gebruik de aanwijzer om MODUS te markeren.
- > Draai aan het wiel om N.RADIO te selecteren en druk op GO.
- > Selecteer de zender waarnaar u wilt luisteren en druk op GO om af te spelen.
- *\* Als u de naam N.RADIO hebt gewijzigd in RADIO om de Beo4-navigatie te vereenvoudigen, moet u RADIO selecteren. Voor meer informatie, zie 'Bronnamen wijzigen'.*

*Er kan een kleine vertraging optreden voordat het geluid hoorbaar wordt. De duur hangt af van de snelheid van de internetverbinding, de instelling van de N.Radio-buffer en de kwaliteit van de radiozender waarmee verbinding is gemaakt. Voor meer informatie, zie 'N.Radio-buffer'.*

*U kunt uw favoriete radiozenders toevoegen aan een favorietenlijst zodat u deze daarna sneller kunt terugvinden. Voor meer informatie, zie 'Gekleurde lijsten en genummerde favorieten creëren'.*

N.MUSIC N.RADIO A.AUX INSTELLING.

#### **Muziek afspelen van een N.MUSIC-bron**

Uw muzieksysteem biedt u toegang tot uw digitale muziekopslag op uw netwerk. Deze digitale muziekopslag kan zowel de interne harde schijf zijn als een geselecteerde reeks van standaard NAS-apparaten.

Uw Bang & Olufsen-dealer moet de installatie voor u uitvoeren.

Als u de muziekopslag (NAS) uitschakelt, kunt u geen muziek vanuit de opslag afspelen. Als de opslag opnieuw ingeschakeld wordt, zal het muzieksysteem automatisch de verbinding met de muziekopslag herstellen.

#### *N.MUSIC activeren …*

- > Gebruik de aanwijzer om MODUS te markeren.
- > Draai aan het wiel om N.MUSIC te selecteren en druk op GO\*.
- > Selecteer de muziek die u wilt beluisteren en druk op GO om het afspelen te starten.

*\* Als u de naam N.MUSIC hebt veranderd in CD of A.MEM om de Beo4-navigatie te vereenvoudigen, moet u CD of A.MEM selecteren. Voor meer informatie, zie 'Bronnamen wijzigen'.*

#### **Muziekopslag …**

In de fabriek is uw muzieksysteem standaard ingesteld om muziek af te spelen vanaf de interne harde schijf. U kunt deze instelling echter wijzigen in een NAS-apparaat (indien beschikbaar en indien uw systeem daarvoor geschikt is). Voor meer informatie, zie 'Muziekopslag'.

*Wanneer u voor het eerst verbindt met een nieuwe muziekopslag, zijn de volgende zaken van toepassing:* 

- Uw muzieksysteem heeft enige tijd nodig om de muziekcollectie te indexeren zodat u ze kunt doorbladeren. Meer informatie over bestandsindelingen vindt u op www. bang-olufsen.com
- De MOTS-berekening van muziek in uw digitale muziekopslag wordt uitgevoerd terwijl het muzieksysteem in stand-by staat. Laat het systeem een tijdje in stand-by staan wanneer er een nieuwe opslag wordt aangesloten opdat de MOTS-berekening kan worden uitgevoerd. Hoe meer muziekbestanden zijn opgeslagen in het muziekapparaat, hoe langer de berekening duurt. De voortgang van de berekening vindt u in de WACHTRIJ waar het MOTS-logo en het voltooide percentage worden weergegeven. Het berekenen van een grote muziekcollectie neemt meerdere dagen in beslag.

*Om toegang te krijgen tot de muziek op uw NAS, moet u UPnP/DLNA inschakelen op het NAS-apparaat. Raadpleeg de handleiding die meegeleverd werd met uw NAS-apparaat.*  *Bang & Olufsen heeft uw muzieksysteem getest en goedgekeurd met verschillende hoogwaardige NAS-apparaten. Voor het beste resultaat raden wij aan om enkel gebruik te maken van goedgekeurde NASapparaten. Neem voor meer informatie contact op met uw dealer.* 

**Extra muziek via de line-in-aansluiting**  U kunt luisteren naar muziek van een extern apparaat op de luidsprekers van uw muzieksysteem.

Er is een USB-audio-interface vereist voor de aansluiting. Deze moet afzonderlijk worden aangekocht. Voor het gebruik van een Bluetooth-apparaat in combinatie met de BeoSound 5 is ook een Bluetooth-ontvanger vereist die moet worden aangesloten op de USBaudio-interface. Dit is ook een optioneel accessoire.

Er zijn nog andere opties beschikbaar voor het luisteren naar muziek op externe apparaten. Neem voor meer informatie contact op met uw Bang & Olufsen-dealer.

Dit type aansluiting kan alleen worden gebruikt wanneer de AUDIOMASTERinstelling van de BeoSound 5 is ingesteld op JA.

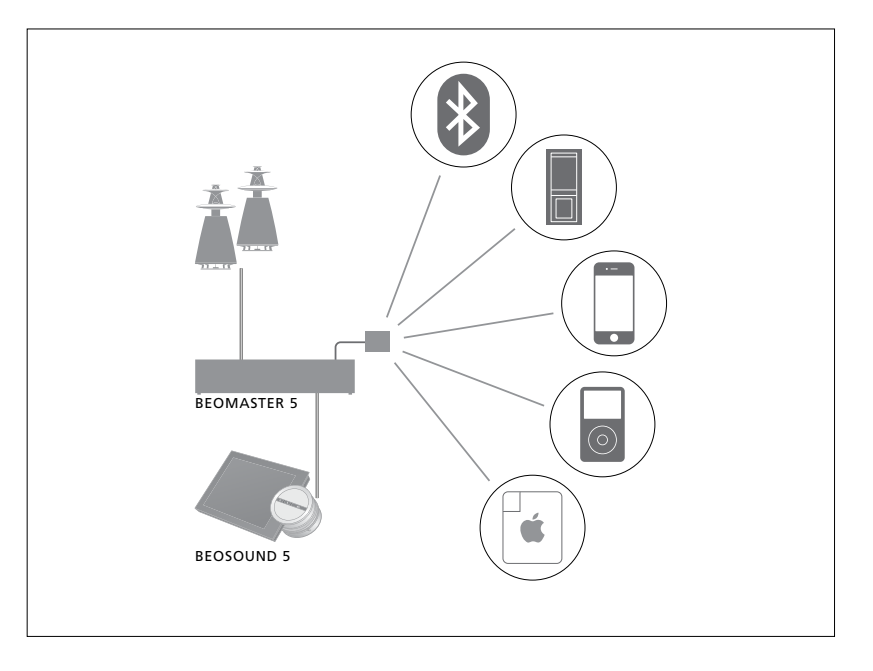

*Het muziekapparaat dat u aansluit, is de A.AUX-bron op de BeoSound 5. De bron kan worden ingeschakeld maar niet rechtstreeks worden bediend op de BeoSound of via de afstandsbediening.* 

#### *A.AUX-bron inschakelen …*

- > Gebruik de aanwijzer om MODUS te markeren.
- > Draai aan het wiel om A.AUX te selecteren en druk op GO.
- > Bedien nu het aangesloten apparaat op de normale manier.

#### **Extra muziek van een extern apparaat**

U kunt op de luidsprekers van uw muzieksysteem luisteren naar muziek opgeslagen op een extern apparaat, zoals een smartphone of een computer.

Het apparaat moet worden aangesloten op hetzelfde netwerk als de BeoSound 5 en er is een toepassing op uw apparaat vereist om te communiceren met de BeoSound 5. Zodra de communicatie tot stand is gebracht, wordt de 'controle' over de BeoSound 5 overgenomen door het externe apparaat. Dat betekent dat als het externe apparaat de BeoSound 5 selecteert als uitvoerbron terwijl u bijvoorbeeld naar N.Radio luistert, N.Radio wordt onderbroken en in plaats daarvan muziek van het externe apparaat wordt gespeeld.

Neem voor meer informatie contact op met uw Bang & Olufsen-dealer.

Dit type aansluiting kan alleen worden gebruikt wanneer de AUDIOMASTERinstelling van de BeoSound 5 is ingesteld op JA.

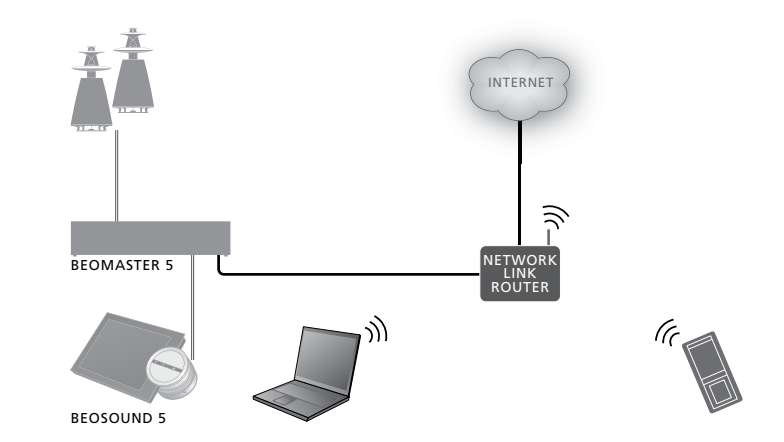

*Het muziekapparaat dat u aansluit, verschijnt als de bron A.AUX op de BeoSound 5. De bron A.AUX onderbreekt elke andere bron die momenteel actief is op de BeoSound 5. De bron kan niet rechtstreeks worden bediend op de BeoSound of via de afstandsbediening en kan ook niet worden ingeschakeld op de BeoSound 5 of via de afstandsbediening.* 

#### *A.AUX-bron inschakelen …*

- > Breng 'communicatie' tot stand met de BeoSound 5 vanaf uw apparaat.
- > Bedien nu het aangesloten apparaat op de normale manier.

## Gekleurde lijsten en genummerde favorieten creëren

U kunt persoonlijke afspeellijsten maken. Er zijn vier kleuren beschikbaar voor afspeellijsten: rood, groen, geel en blauw. Zo kan elk gezinslid een eigen lijst met favoriete muziek of radiozenders maken of lijsten creëren voor speciale gelegenheden, bijvoorbeeld vakanties of feestjes.

Als u een nummer toewijst aan een radiozender, krijgt u snelle toegang tot die zender via de afstandsbediening.

Als u een nummer toewijst aan een N.Music-item, dan is het mogelijk om het genummerde item gebruiken als MOTSuitgangspunt. Het is daarentegen niet mogelijk om ze rechtstreeks af te spelen via de cijfertoetsen op de afstandsbediening.

Gekleurde lijsten en genummerde favorieten zijn van toepassing op de muziekopslag die u hebt geselecteerd. Als u het opslagapparaat wijzigt, worden ze gewist.

#### **Gekleurde lijsten**

Elk van de vier gekleurde lijsten is een afspeellijst die meerdere tracks, albums, artiesten of radiozenders kan bevatten. U kunt items toevoegen aan een gekleurde lijst.

#### *Een gekleurde lijst maken …*

- > Zoek de track, het album of de zender die u aan een gekleurde lijst wilt toevoegen en houd vervolgens GO ingedrukt.
- > Draai aan het wiel om een kleur te selecteren.
- > Laat GO los.
- > U kunt nu de gekleurde lijst selecteren in het menu FAVORIETEN of u kunt hem selecteren door op de betreffende kleur te drukken op uw Bang & Olufsenafstandsbediening.

*Er zijn vier gekleurde lijsten beschikbaar voor elke bron, met name rood, groen, geel en blauw voor respectievelijk de radio- en muziekbron.*

#### **Genummerde favorieten**

Elke genummerde favoriet kan ofwel één radiostation of één track bevatten. Als u een nieuw item toewijst aan een nummer dat al in gebruik is, zal het vorige item vervangen worden.

#### *Een genummerde favoriet maken …*

- > Vind het item dat u een nummer wilt toewijzen en houd GO ingedrukt.
- > Draai aan het wiel om een nummer te selecteren.
- > Laat GO los.
- > U kunt nu de genummerde favoriet selecteren in het menu FAVORIETEN of u kunt hem selecteren door op het betreffende nummer te drukken op uw afstandsbediening van Bang & Olufsen.

*Als u een genummerde favoriet voor N.RADIO (RADIO) selecteert, zal worden overgeschakeld op de radiozender die aan dit nummer is toegewezen.*

*Als u een genummerde favoriet voor N.MUSIC (A.MEM of CD) selecteert, zal de track wordt gebruikt als MOTS-uitgangspunt. Deze zal niet onmiddellijk worden afgespeeld.* 

## **MOTS**

MOTS biedt u de kans om continu naar soortgelijke muziek te luisteren. De MOTS-functie meet overeenkomsten tussen muziek op een groot aantal verschillende parameters als geluid, dynamiek en ritme zodat een 'afspeelwachtrij' van soortgelijke nummers aangemaakt kan worden.

Met MOTS kunt u op een eenvoudige manier muziek samenstellen voor een bepaalde gelegenheid of kunt u gewoon muziek beluisteren. U hoeft maar één track te kiezen en MOTS stelt automatisch een lijst samen met soortgelijke muziek.

#### **Eén bron tegelijk**

MOTS maakt gebruik van de muziekbron die op dat moment geselecteerd is om een afspeelwachtrij aan te maken. MOTS gebruikt slechts één bron tegelijk.

*Opgelet: MOTS-afspeelwachtrijen kunnen alleen worden gegenereerd vanaf de interne harde schijf of een aangesloten NAS.* 

#### **MOTS-berekeningen**

MOTS-berekeningen zijn gebaseerd op geluid, dynamiek en ritmische aspecten. Tal van parameters zoals artiest, album en genre worden doorzocht. MOTS gebruikt de laatst toegevoegde track van een afspeelwachtrij om automatisch een reeks met dezelfde tracks te genereren en voegt deze toe aan de reeds bestaande inhoud van de afspeelwachtrij. MOTS wordt uitgeschakeld als de enige inhoud van de afspeelwachtrij een gekleurde lijst is.

MOTS-berekeningen worden uitgevoerd op de muziekopslag terwijl uw muzieksysteem in stand-by staat. Wanneer u een muziekapparaat voor het eerst aansluit of wanneer het uitgeschakeld is geweest, zal het enige stand-bytijd vergen om de MOTSberekeningen te voltooien.

*Zie 'MOTS uitschakelen' voor meer informatie over het in- en uitschakelen van de MOTS-functie.*

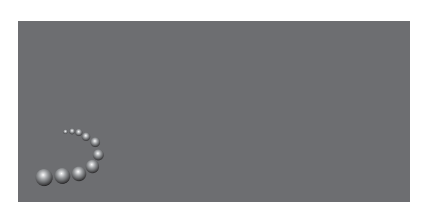

*Het MOTS-logo.* 

#### **MOTS-analyse**

Wanneer u al uw muziek hebt overgezet naar de interne harde schijf, heeft de MOTS-functie tijd nodig om de muziekcollectie te analyseren alvorens het een afspeelwachtrij kan genereren. De analyse duurt standaard 15 seconden per track.

Wanneer een NAS-server wordt gebruikt als muziekopslag, wordt de muziek op het NAS ook geanalyseerd.

De analyse gebeurt alleen wanneer het systeem in stand-by staat. Toegevoegde tracks kunnen daarom pas deel uitmaken van een MOTS-wachtrij wanneer het product lang genoeg in stand-by heeft gestaan om alle tracks te analyseren.

## Het menu Rollen

Uw muzieksysteem kan deel uitmaken van een Timer geprogrammeerd op een audioof videomaster in uw linkopstelling.

Dat betekent dat als u de functie in uw muzieksysteem activeert, de luidsprekers aangesloten op uw muzieksysteem op het geprogrammeerde tijdstip zullen beginnen te spelen.

In het menu ROLLEN kunt u instellen met welke afstandsbedieningsknop de weergave van muziek en radio moet worden geactiveerd.

In de fabriek is N.MUSIC standaard ingesteld als knop die de muziekweergave van de BeoMaster 5 (of een andere muziekserver die u hebt gekozen) activeert.

De N.RADIO-knop activeert internetradio.

Op de Beo4 vindt u beide knoppen in het LIST-menu. Als u een Beo4 hebt en de bronnen vaak gebruikt, raden wij u aan om de bronnamen te wijzigen en N.MUSIC te activeren met de CDof A.MEM-knop en N.RADIO met de RADIO-knop.

#### **Play Timer activeren**

Om gebruik te maken van de luidsprekers aangesloten op uw muzieksysteem, moet u de Play Timer in de BeoSound 5 activeren. Eenmaal geactiveerd, blijft deze actief tot u hem weer uitschakelt.

- > Gebruik de aanwijzer om MODUS te markeren.
- > Draai aan het wiel om INSTELLING. te selecteren en druk op GO.
- > Gebruik de aanwijzer om ROLES te markeren.
- > Draai aan het wiel om PLAY TIMER te selecteren en druk op GO.
- > Draai aan het wiel om AAN te selecteren en druk op GO.
- > Gebruik de aanwijzer om het menu te verlaten.

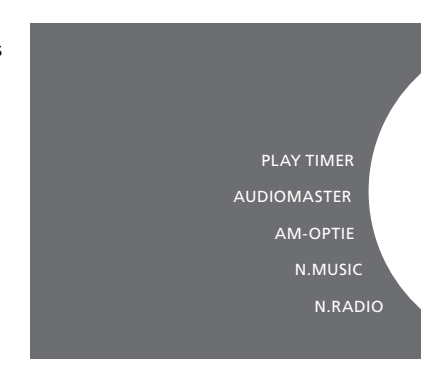

*Inhoud van het menu ROLLEN.*

De bronnen beschikbaar in uw muzieksysteem kunnen ook worden gebruikt als bronnen van een geprogrammeerde Timer.

Als de Timer N.MUSIC als bron gebruikt, zal het afspelen starten vanuit de rode favorietenlijst. Als er niets in de rode lijst is opgeslagen, wordt er dus niets afgespeeld.

Als de Timer N.RADIO gebruikt als bron, kunt u een genummerde favoriet (kanaal) selecteren. Als er niets is opgeslagen op het geselecteerde kanaalnummer in uw muzieksysteem, wordt er niets afgespeeld.

*Opgelet: als u de naam van de BeoSound 5-bronnen hebt gewijzigd, dan moeten de nieuwe namen worden geselecteerd bij het programmeren van een Timer.* 

#### **Audiomaster**

De instelling in het menu AUDIOMASTER bepaalt of de BeoSound 5 fungeert als audiomaster in uw opstelling. De instelling beïnvloedt de 'rol' die de BeoSound 5 heeft in uw opstelling en welke menu's beschikbaar zijn. U krijgt bijvoorbeeld niet de A.AUX-optie voor een aangesloten bron te zien als het menu AUDIOMASTER is ingesteld op NEE. Neem contact op met uw Bang & Olufsen-dealer voor meer informatie.

- > Gebruik de aanwijzer om MODUS te markeren.
- > Draai aan het wiel om INSTELLING. te selecteren en druk op GO.
- > Gebruik de aanwijzer om ROLES te markeren.
- > Draai aan het wiel om AUDIOMASTER te selecteren en druk op GO.
- > Draai aan het wiel om de juiste instelling voor uw opstelling te selecteren en druk op GO om op te slaan.

#### **AM-optie**

Wanneer de BeoSound 5 is ingesteld als de audiomaster, moet ook Optionprogrammering worden uitgevoerd.

- > Gebruik de aanwijzer om MODUS te markeren.
- > Draai aan het wiel om INSTELLING. te selecteren en druk op GO.
- > Gebruik de aanwijzer om ROLES te markeren.
- > Draai aan het wiel om AM-OPTIE te selecteren en druk op GO.
- > Draai aan het wiel om de juiste Option voor uw opstelling te selecteren en druk op GO om op te slaan.

#### Het muzieksysteem heeft vijf verschillende Option-instellingen:

- Option 0. Gebruikt wanneer uw muzieksysteem is aangesloten op uw videosysteem en er geen luidsprekers rechtstreeks zijn aangesloten op het muzieksysteem.
- Option 1. Gebruikt wanneer uw muzieksysteem is ingesteld als autonoom systeem of is aangesloten op een videosysteem wanneer er luidsprekers zijn aangesloten op het muzieksysteem.

Option 2. Gebruikt wanneer uw muzieksysteem is opgesteld in één ruimte en aangesloten is op een videosysteem in een andere ruimte.

- Option 5. Gebruikt wanneer uw muzieksysteem is opgesteld in een secundaire ruimte waar ook een Bang & Olufsen-televisie staat.
- Option 6. Gebruikt wanneer uw muzieksysteem is opgesteld in een secundaire ruimte waar geen Bang & Olufsen-televisie staat.

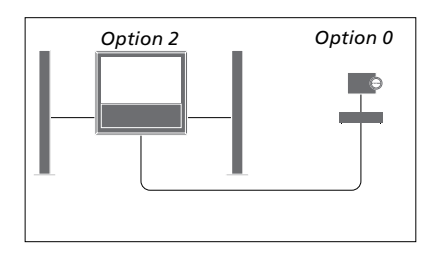

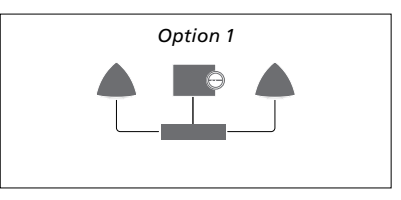

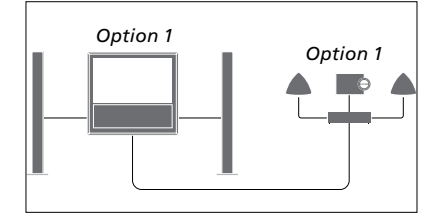

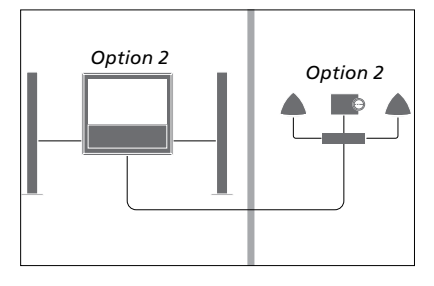

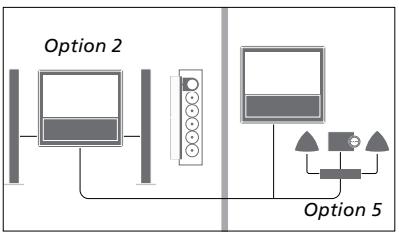

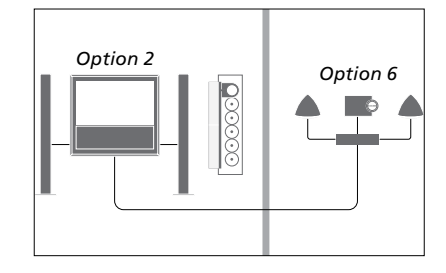

#### **Bronnamen wijzigen**

Voor een eenvoudigere toegang tot de N.MUSIC-bron via de afstandsbediening, kunt u het systeem zo instellen dat de N.MUSIC-bron geactiveerd wordt via de CD-knop.

- > Gebruik de aanwijzer om MODUS te markeren.
- > Draai aan het wiel om INSTELLING. te selecteren en druk op GO.
- > Gebruik de aanwijzer om ROLES te markeren.
- > Draai aan het wiel om CD, A.MEM of N.MUSIC te selecteren en druk op GO.
- > Breng ook wijzigingen aan voor de N.RADIO-bron indien u dat wenst.
- > Druk op GO om op te slaan.

*OPGELET! Als u de bronnaam wijzigt in CD of A.MEM, wordt de naam ook gewijzigd op de display van het muzieksysteem en moet u N.MUSIC, indien vermeld in de procescyclus, vervangen door CD of A.MEM. N.RADIO moet worden vervangen door RADIO als u ook voor deze bron een wijziging aanbrengt.* 

#### **Vertraging**

Om te garanderen dat een aangesloten televisie klaar is om muziek van het muzieksysteem af te spelen, kan een vertraging worden ingesteld. Dit is alleen van toepassing wanneer het muzieksysteem is ingesteld voor Option 0.

- > Gebruik de aanwijzer om MODUS te markeren.
- > Draai aan het wiel om INSTELLING. te selecteren.
- $>$  Druk tweemaal op  $\geq$  en druk op GO.
- > Gebruik de aanwijzer om ROLES te markeren.
- > Draai aan het wiel om DELAY te selecteren en druk op GO.
- > Stel de nodige vertraging in.
- > Druk op GO om op te slaan.

## De opstarttijd wijzigen

Als u uw muzieksysteem sneller wilt doen opstarten, kunt u de opstarttijd verkorten. Dit verhoogt echter het stroomverbruik van het systeem in stand-by.

U kunt de opstarttijd verkorten door de instellingen in het menu POWER SAVING te wijzigen in OFF.

#### *Het standaard energieverbruik wijzigen …*

- > Gebruik de aanwijzer om MODUS te markeren.
- > Draai aan het wiel om INSTELLING. te selecteren.
- $>$  Druk tweemaal op  $\rightarrow$  en druk op GO. > Gebruik de aanwijzer om SYSTEM SETTINGS te markeren en druk op GO.
- > Draai aan het wiel om POWER SAVING te selecteren en druk op GO.
- > Draai aan het wiel om AUTOMATIC of OFF te selecteren en druk op GO.
- > Gebruik de aanwijzer om het menu te verlaten.

*Het menu SYSTEM SETTINGS bevat ook een DEBUG LOGGING-menu. De instelling in dit menu mag alleen worden gewijzigd op verzoek van een technicus.* 

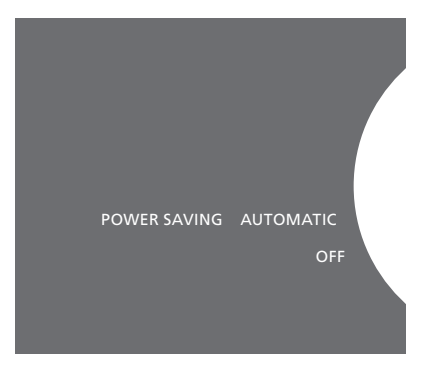

*U kunt het energieverbruik in stand-by wijzigen in het menu SYSTEM SETTINGS. De huidige instelling wordt weergegeven wanneer het menu geopend wordt, in dit geval: AUTOMATIC.*